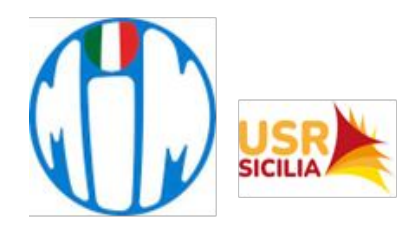

## **ISTITUTO COMPRENSIVO "Luigi Pirandello"**

Viale della Resistenza n. 51 - 97013 COMISO (RG) - Tel.: 0932 961245 C.F.: 91021070882 - C.M.: RGIC83600B - Codice Univoco Ufficio: UF4PDV

**e-mail: rgic83600b@istruzione.it pec: rgic83600b@pec.istruzione.it sito web: www.scuolapirandellocomiso.edu.it**

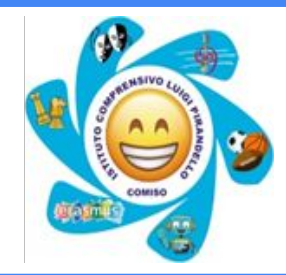

# **Prenotazione colloqui** *con i docenti della Scuola Secondaria*

Guida alla prenotazione ricevimenti da PC tramite portale **Argo** https://argofamiglia.it/, da telefonino o tablet mediante l'applicativo **Argo DidUp Famiglia**.

## **PRENOTAZIONE COLLOQUI MEDIANTE COMPUTER**

# Collegarsi al portale Argo Famiglia e accedere nell'area riservata con le proprie

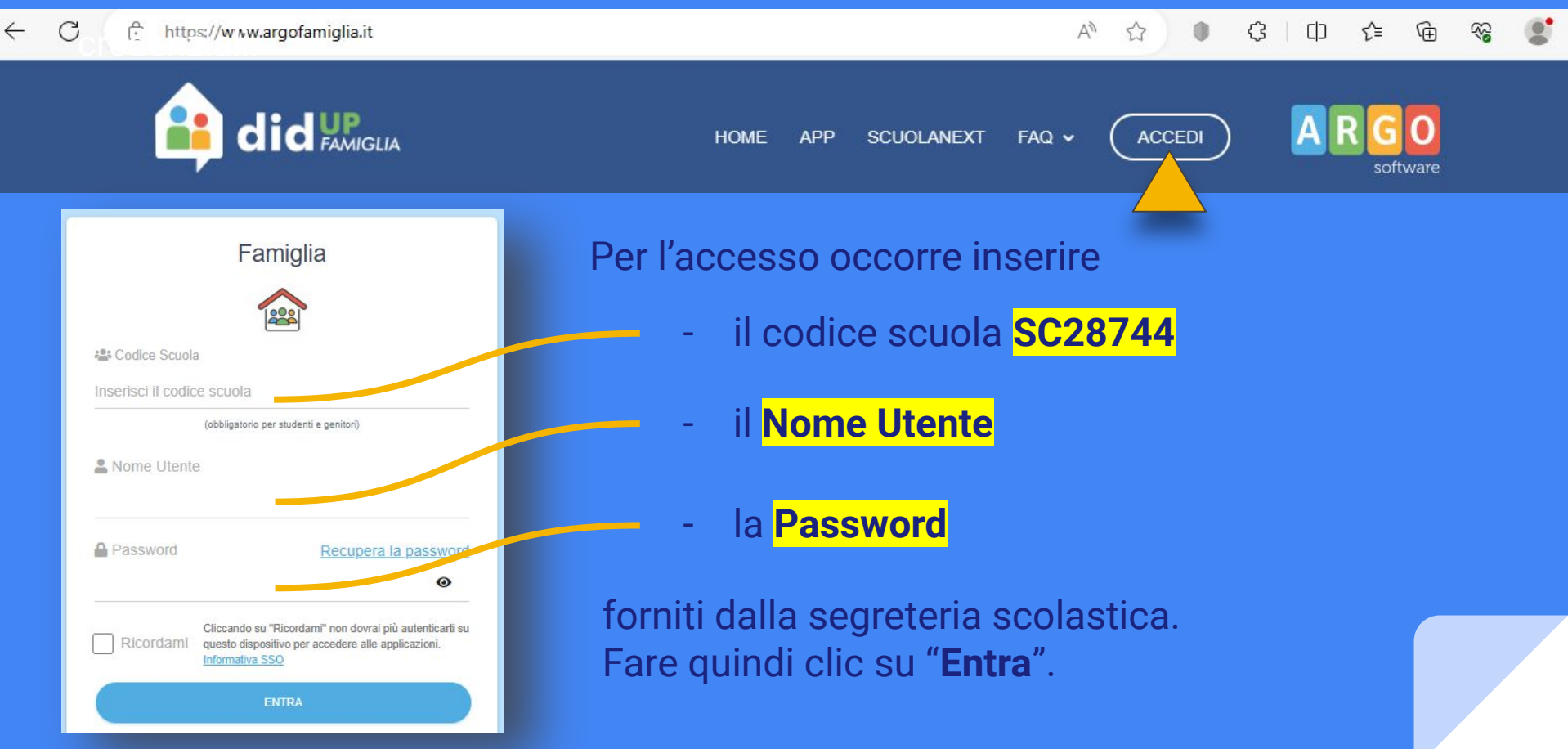

## Nella colonna di sinistra, alla sezione "Servizi Classe" selezionare l'icona "Ricevimento genitori".

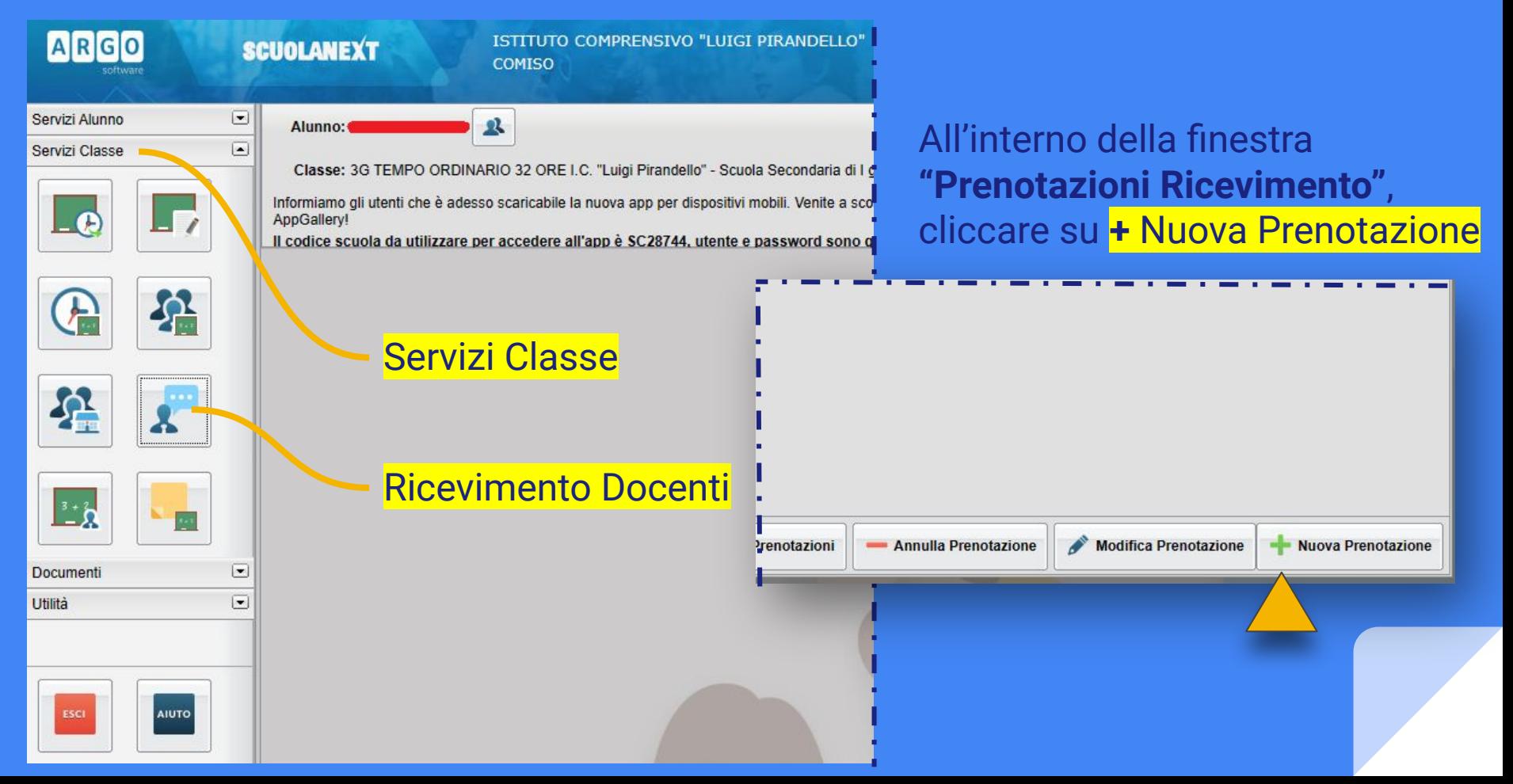

## Nella sezione "Nuova Prenotazione" scegliere il docente del cdc, la data e l'ora del ricevimento

 $\mathbf x$ 

#### Nuova Prenotazione

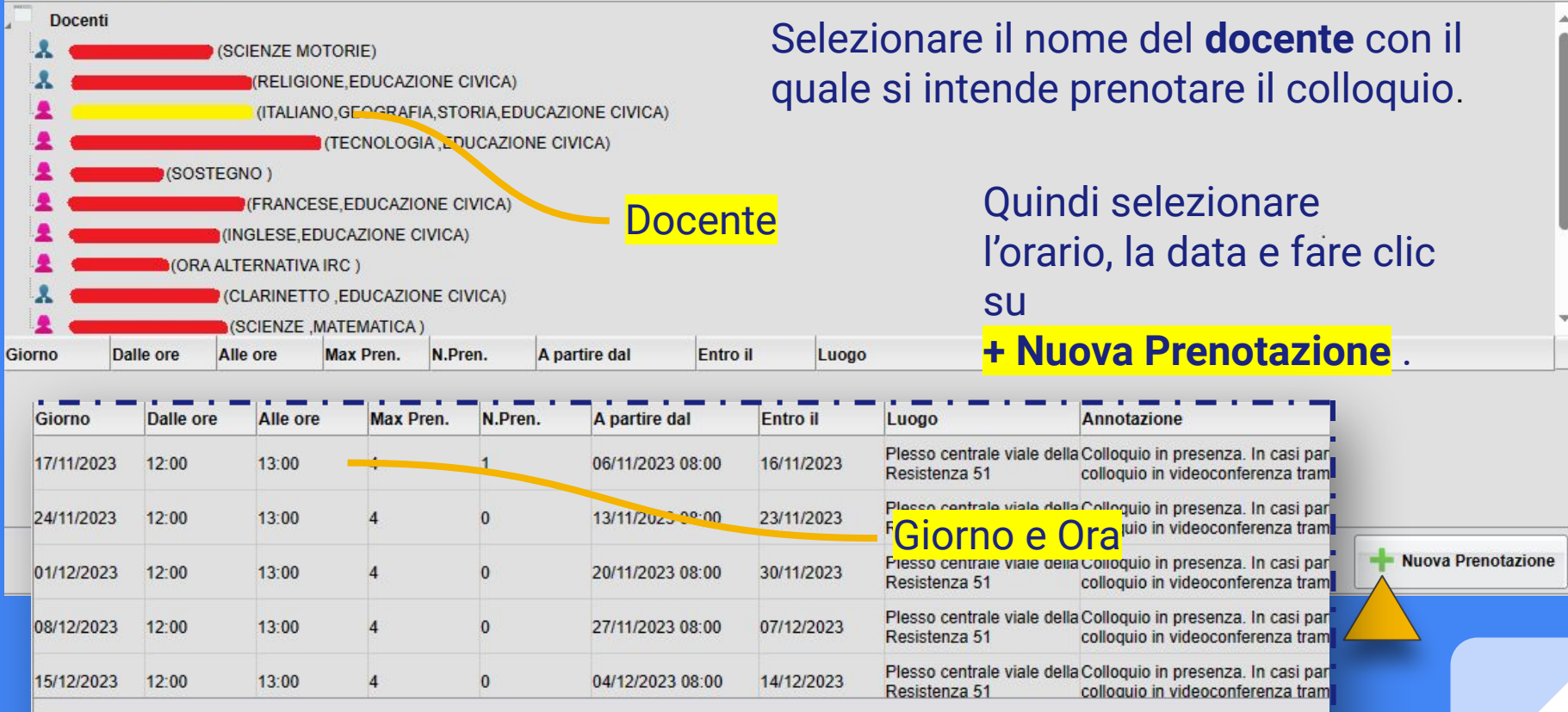

## Prenotazione

Docente: **Email Docente:** Prenotazione per il gio Luogo Ricev.:

Annotazione:

Genitore:

Confermare indirizzo e

Confermare recapito to

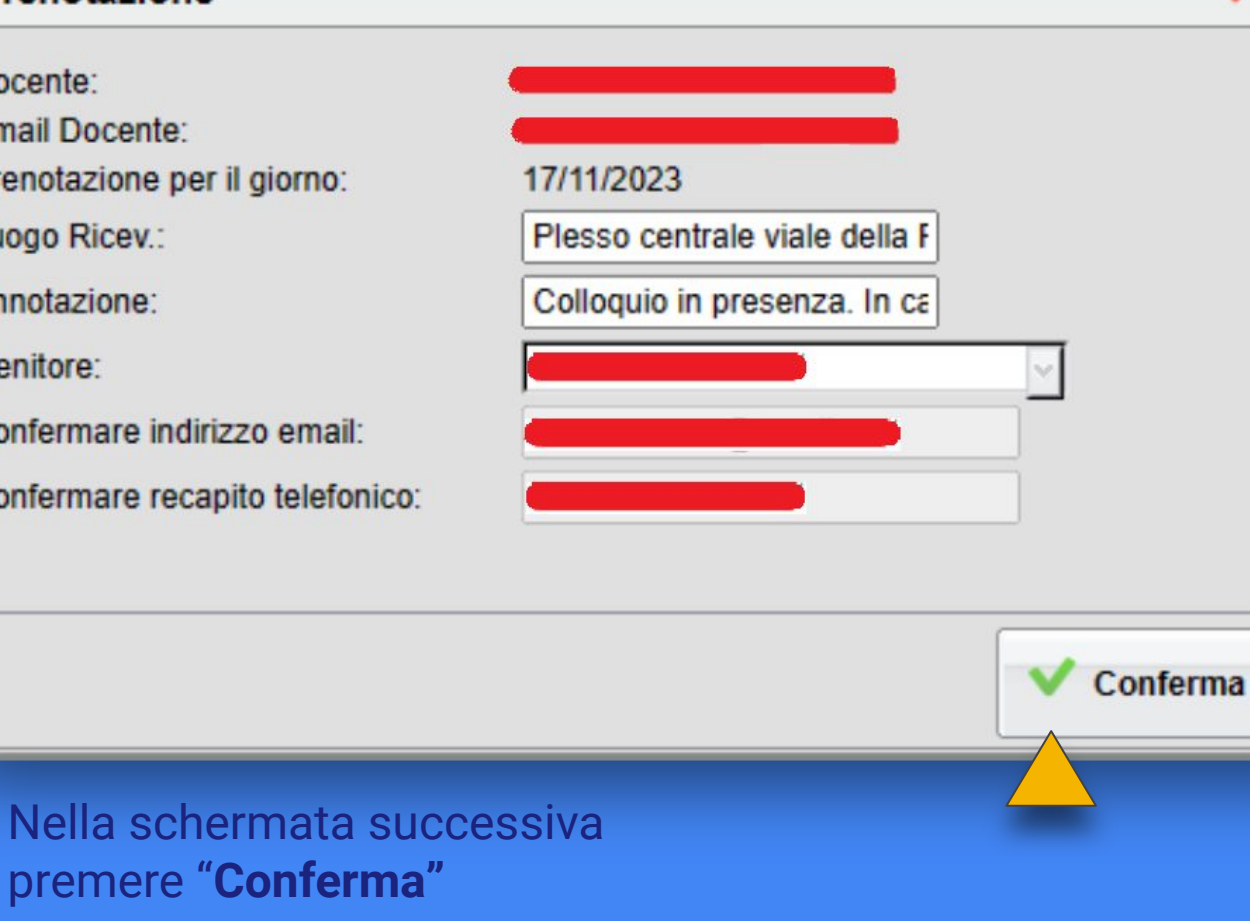

×

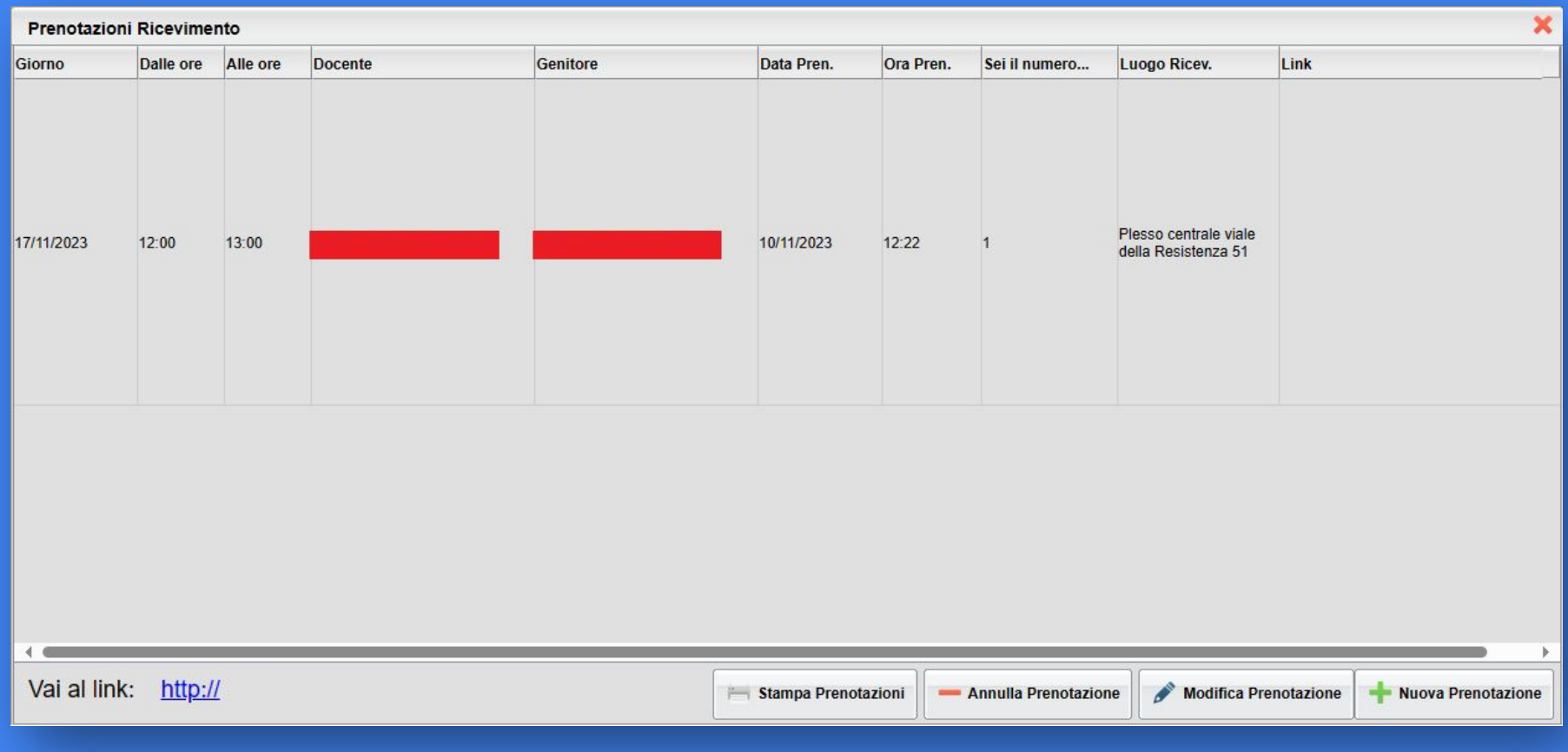

Comparirà, quindi, la propria prenotazione ed apparirà la sintesi dell'appuntamento con l'eventuale *link* per collegarsi in videoconferenza

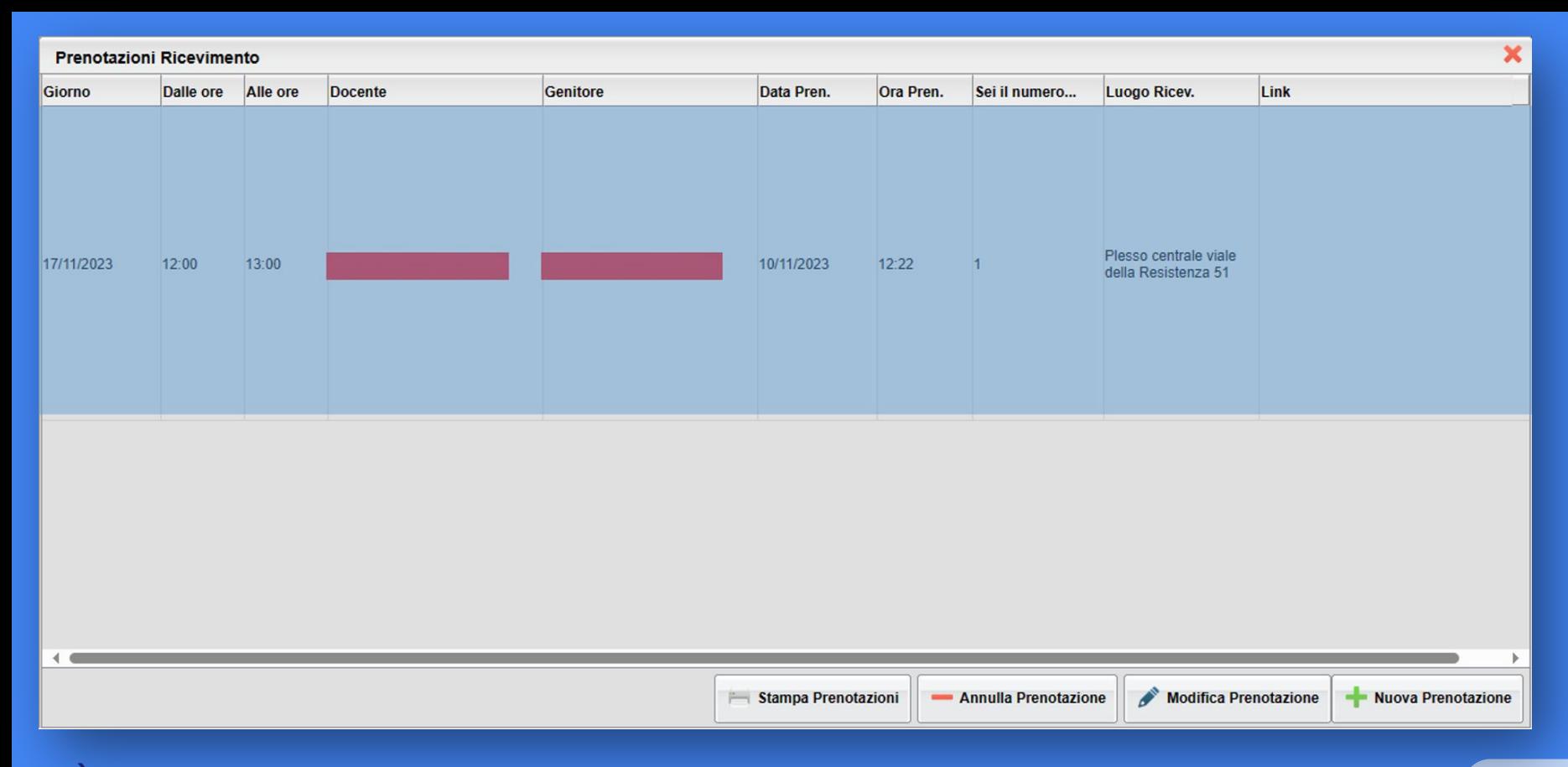

È possibile modificare o annullare la prenotazione cliccando sulle rispettive icone "**Modifica Prenotazione**" o "**Annulla Prenotazione**".

## **PRENOTAZIONE COLLOQUI MEDIANTE TELEFONINO**

Accedere a DidUP Famiglia con le credenziali del registro elettronico.

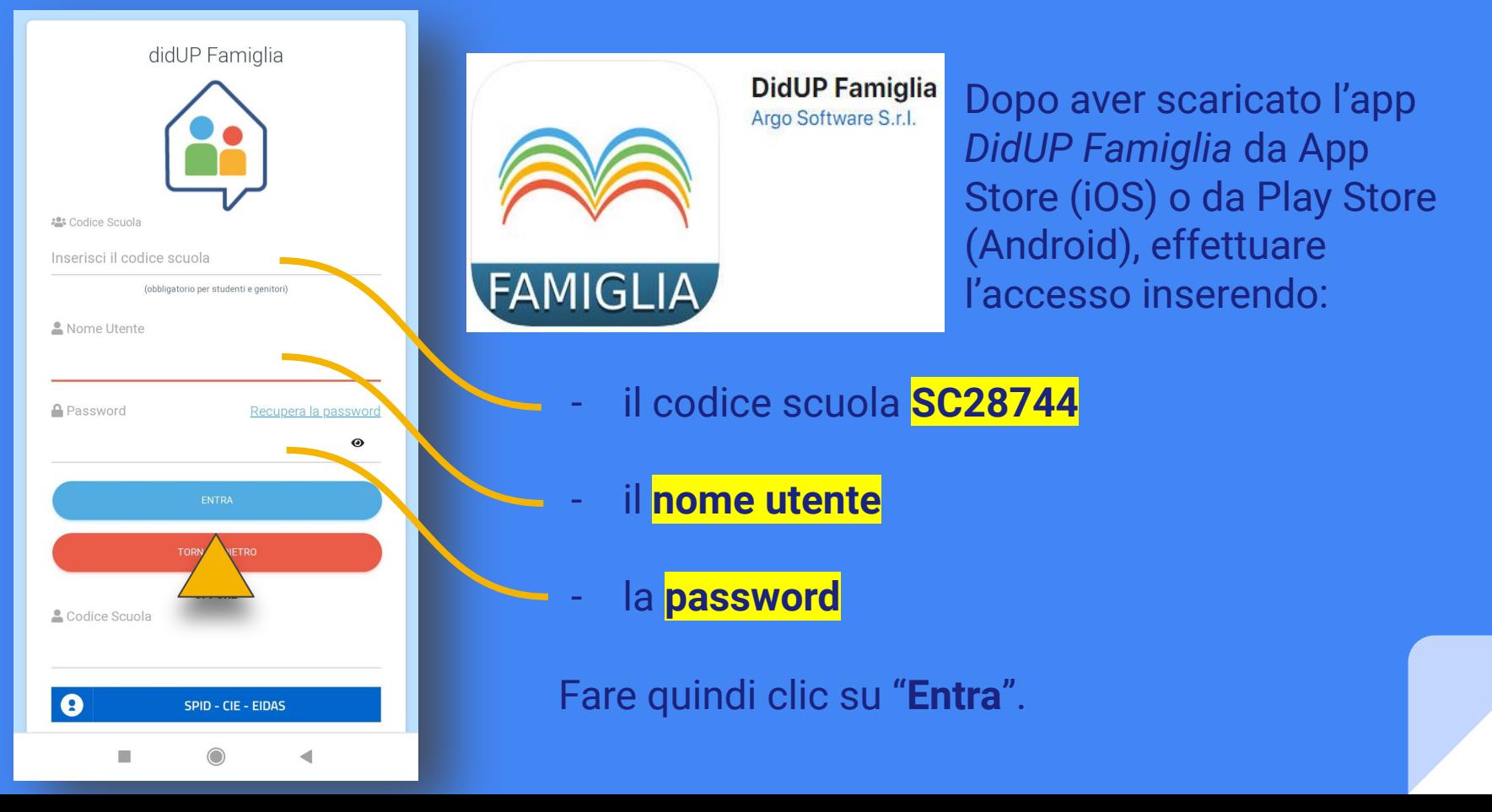

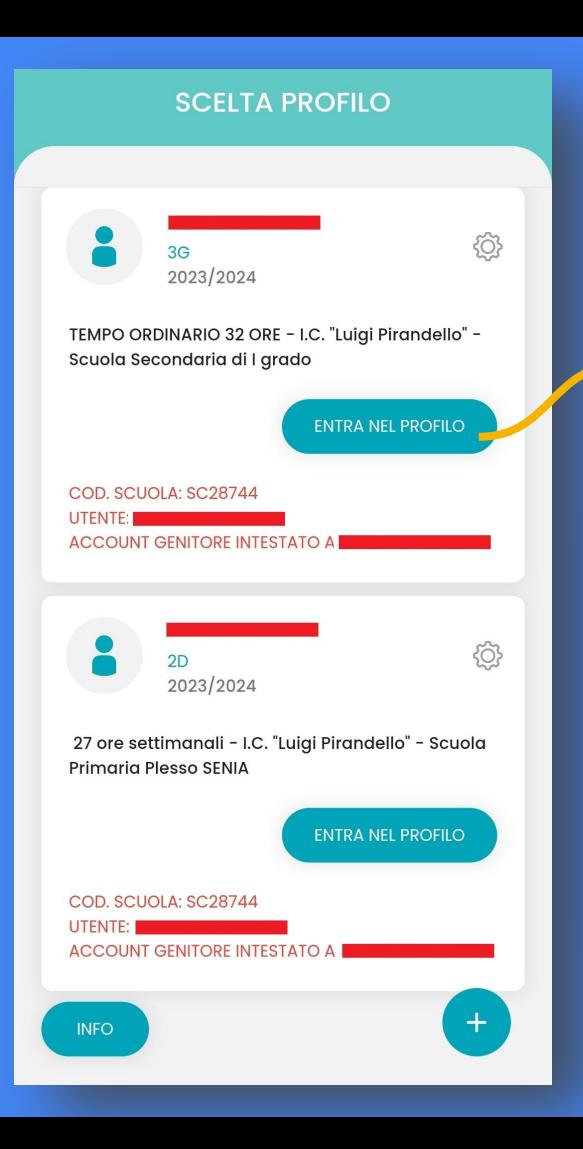

Una volta effettuato l'accesso all'app *DidUP Famiglia*, scegliere l'alunno per il quale chiedere il colloquio cliccando sul tasto: **"ENTRA NEL PROFILO"**

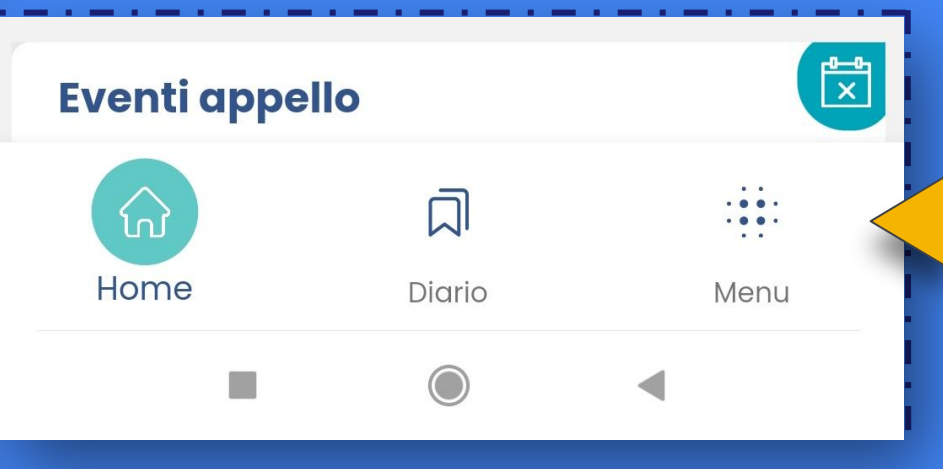

Nella schermata successiva pigiare "**Menu"**

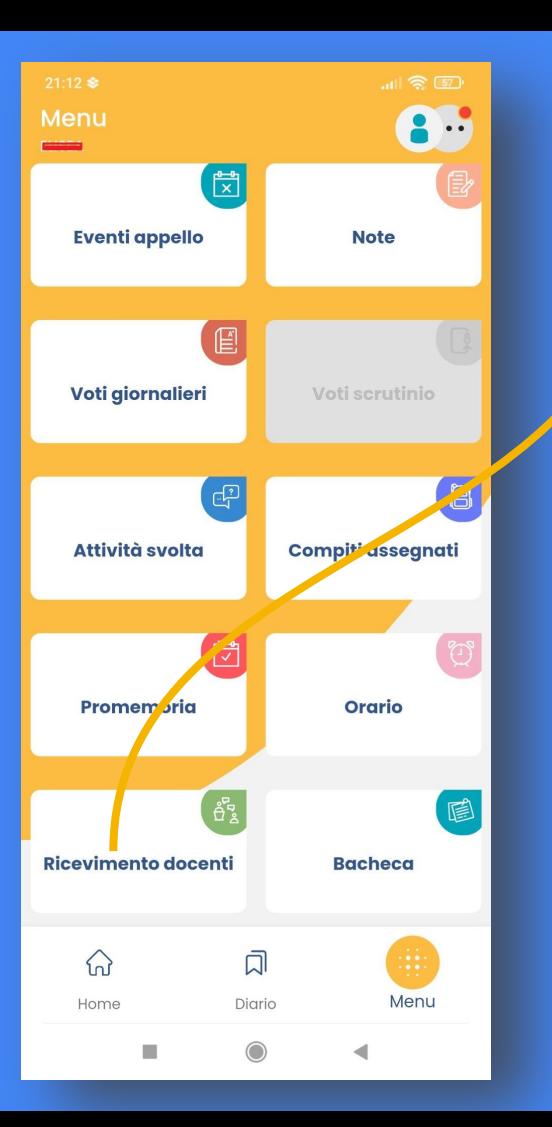

# In "Menu" selezionare in basso la casella **Ricevimento docenti**

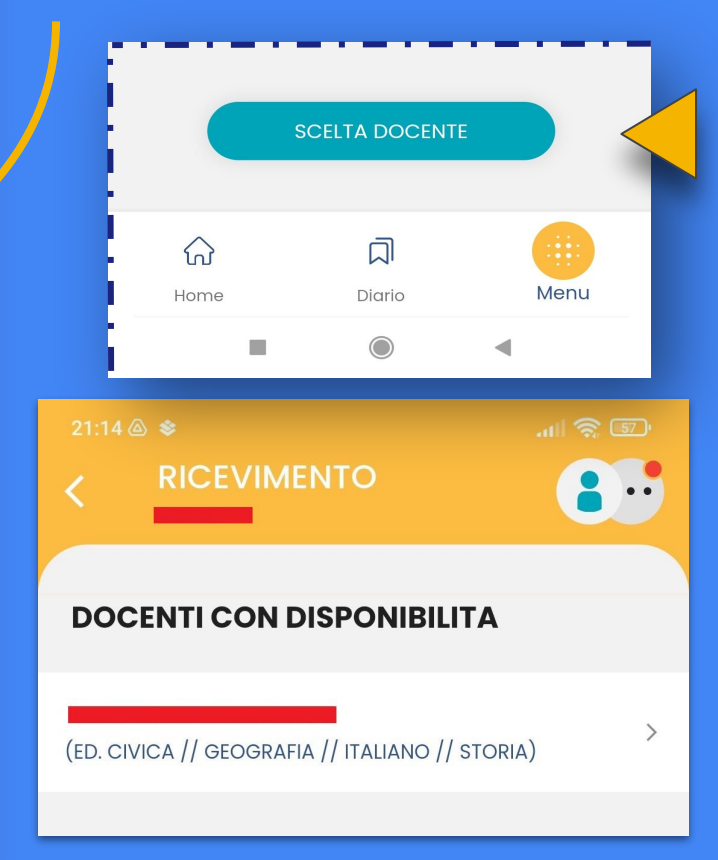

Alla pagina seguente cliccare su "**SCELTA DOCENTE"** e scegliere fra i nominativi in elenco il docente chiesto per la prenotazione

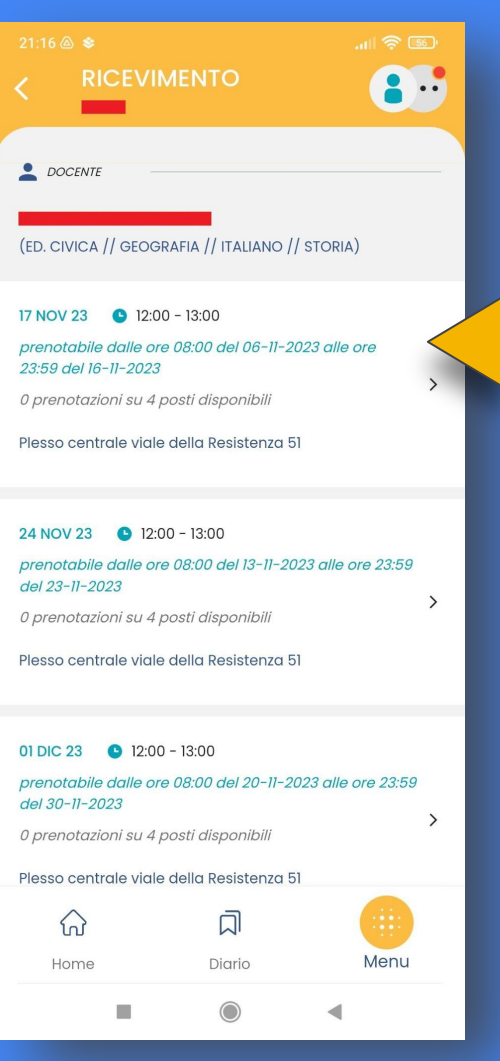

Selezionare la disponibilità del docente per il colloquio tra le date indicate in sequenza

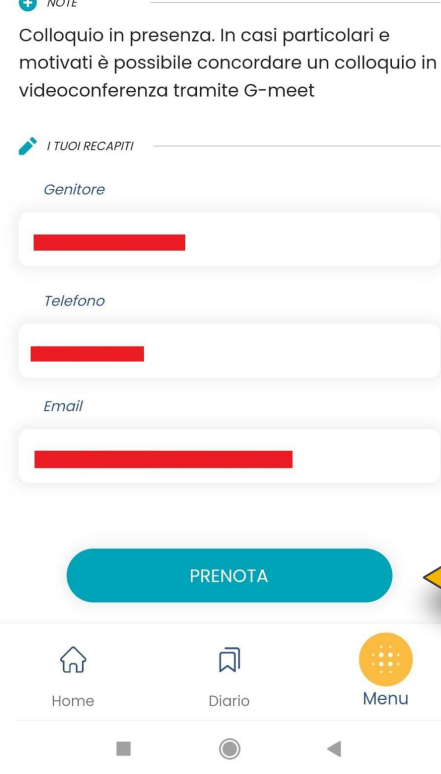

Visionare i dettagli della prenotazione e i recapiti (modificabili) del genitore, quindi cliccare sul tasto **PRENOTA**

Plesso centrale viale della Resistenza 51

**RICEVIMENTO** 

#### $\bullet$  NOTE

 $\bullet$   $\mu$ 060

 $\cdot$  .